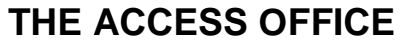

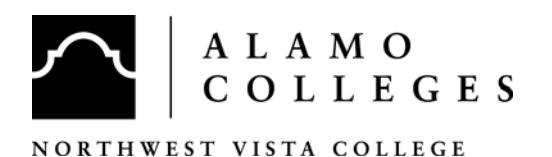

Cypress Campus Center, Room 204 3535 North Ellison Drive, San Antonio, Texas 78251-4217 Phone #: 210.486.4466 Fax #: 210.486.9109

## **RESOURCES FOR STUDENTS WHO STRUGGLE WITH READING**

- *The English and Reading Advocacy Center –* Located in JH 308, providing intensive one-on-one tutoring for students in developmental English and Reading.
- *The Developmental English Lab –* Located in JH 229, a place where developmental English students can get help with their homework, work in small groups on assignments, or get questions answered pertaining to assignments.
- *∆* **The Reading Lab** Located in JH 110, is the lab component for Reading classes, and it is also a place where Reading students can get help with their homework, work in small groups on assignments, or get questions answered pertaining to assignments
- *The College English Lab* Located in JH 216, provides one-on-one tutoring for English 1301 and 1302 students.
- $\Box$  **The Access Office** If you have a documented disability that is impairing your ability to perform in reading or other academic pursuits, contact the Access Office (210.486.4466) to learn about accommodations offered to students with disabilities.
- $\boxtimes$  **Kurzweil 3000 -** Kurzweil is a computer program designed to read printed information. This program is available for all students of NVC, but students with documented disabilities in reading get priority use. The Access office offers training on this program.
	- o **Here are the steps that will help you in using this program:** 
		- **1)** Go to the lab attendant/librarian and ask for the headphone jack that is needed to use the Kurzweil software.
		- 2) After logging on to the computer, click on the "start" menu, then click on "All programs." Next you should see a line that says "Kurzweil Educational Systems." Put the cursor over that line and then a line that says "Kurzweil 3000" should appear. Click on that line and the program will open.
		- **3)** Place your reading materials on the scanner
		- **4)** Click on the icon that is a picture of an open scanner.
		- **5)** Click on the icon that says "Read" underneath it. Make sure to save the file if you plan to scan multiple pages.
	- o **Kurzweil is available at the following places**:
		- Redbud Learning Center Room #117
		- Juniper Hall In the Adaptive Technology Labs.
		- Cypress Campus Center For Testing purposes, Room 207.

## *Recording for the Blind and Dyslexic (RFB&D) –* Students who have a

documented disability that affects their ability to read are eligible to use RFB&D. Students who use this program are given access to an audio file in which their textbook is read to them by a person, not a computer.

- o **In order to use RFB&D, Students need to**:
	- Complete intake process and be approved by the Access Office for this service.
	- Go to the NVC library and turn in class schedule so a search can be made for specific books.
- o **There are two ways to access RFB&D materials**:
	- AudioAccess<sup>®</sup> Format: The RFB&D audio may be downloaded and synchronized to a windows-based mp3 player (Sorry no iPods!).
	- Audioplus<sup>®</sup> Format: The RFB&D audio is on a specially formatted CD so that it can only be read by specialized players or software. The NVC library currently has 2 specialized players that are available for use in the library. If a student chooses to purchase a player or software, the CD's can be taken outside of the library. The products available for reading RFB&D CD's are available at this website: https://custhub.rfbd.org/BrowseProducts.asp.
- *Galileo Reading Machine*Any students who have difficulty reading can use this machine that will scan and read books or other reading material. The Galileo Reading machine is designed primarily for visually impaired students because it does not allow the student to view the text while it is reading. It is located in the NVC library. Instructions for using the Galileo Reading Machine are located near the machine.
- $\Box$  **Zoomtext** Students whose difficulties in reading are related to visual problems may benefit from using Zoomtext software. This software enlarges text on computer screens.
	- o **Computers with Zoomtext are marked with a neon green sign on the monitor at the following locations on campus at NVC:**
		- Redbud Learning Center In Room  $\#117$
		- **Juniper Hall In the Adaptive Technology Labs.**
		- Cypress Campus Center For Testing Purposes, Room 207
- *Dragon Naturally Speaking* Many students who struggle with reading also have difficulty with writing. Dragon is software in which a student can speak into a microphone and the software will write what the student is saying. Students should ask an Access office representative if help is needed in training to use this program.
	- o **Computers with Dragon Naturally Speaking are located in:** 
		- Redbud Learning Center In Room #117
		- Juniper Hall In the Adaptive Technology Labs.
		- Cypress Campus Center For Testing Purposes, room 207.
- JAWS Mostly students who have visual impairments benefit from using JAWS software. This software is designed to read text from web browsers and the internet.
	- o **Computers with JAWS software are marked with signs and are located in:** 
		- Redbud Learning Center In Room #117
		- Juniper Hall In the Adaptive Technology Labs.
		- Cypress Campus Center For Testing Purposes, room 207.

If you have questions or problems, call 210.486.4466.

Last update 06.14.2011 V:\Student Success\Student Success - Forms\Access Office\ACCESS Forms\ACCESS Current Office Forms